# MANUALMANUAL

# CRIAÇÃO DE EVENTOS FINANCEIROS **PARA CFF (COTAS DE FUNDOS FECHADOS)**<br>Confira o passo a passo para utilizar o sistema NoMe e realizar<br>procedimentos operacionais. Criação de eventos financeiros PARA CFF (COTAS DE FUNDOS FECHADOS)

 $\sqrt{\Delta}$  MM $\sqrt{\Delta}$ Confira o passo a passo para utilizar o sistema NoMe e realizar procedimentos operacionais.

# Conheça o NoMe

O NoMe é o sistema da B3, a bolsa do Brasil, que fornece aos participantes a infraestrutura necessária para a gerenciamento e registro de suas operações de balcão.

O objetivo da plataforma, além de seguir em linha com a regulação da B3, Banco Central e CVM, é, também, trazer mais transparência, agilidade e qualidade aos clientes, oferecendo ferramentas de análise para as atividades de back office relacionadas a ativos financeiros, valores mobiliários e derivativos de balcão sem CCP.

 $[B]$ <sup>3</sup>

# Confira os principais benefícios do sistema

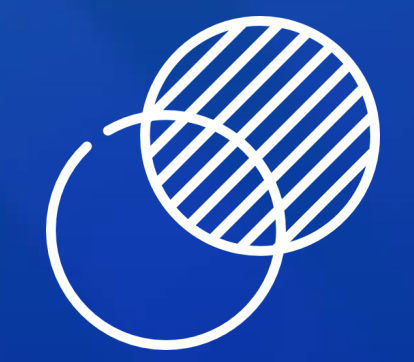

Entenda e acompanhe todos os fluxos intermediados pela B3.

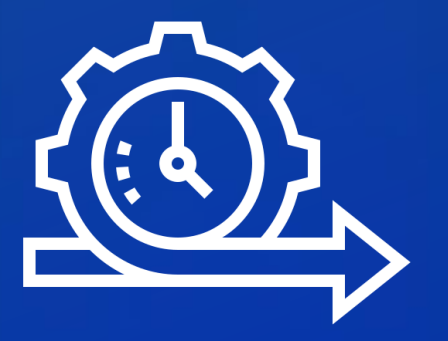

#### Transparência

Resolva os processos de forma simples.

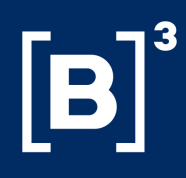

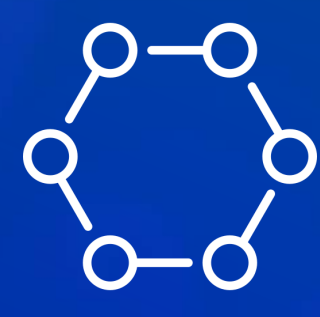

#### Agilidade

Reduza riscos e erros operacionais.

#### Sistema automatizado

# Índice

- · Criação de eventos e lançamento de PU para CFF
- Orientações para eventos
- · Como criar eventos de rendimento e amortização (CFF)
- Como fazer a manutenção de eventos de Rendimento e Amortização (CFF)
- · Realizando o lançamento do PU em eventos corporativos de CFF
- Consultando seus eventos criados
- Dúvidas e materiais de apoio

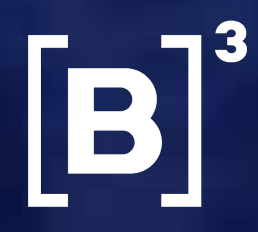

O processo de criação de eventos e lançamento de preço unitário (PU), é necessário para que o fluxo de liquidação financeira de eventos de rendimento ou amortização de cotas de fundos fechados (CFF), no sistema NoMe da B3, seja gerado. A partir disso, a conta dos investidores já pode receber o crédito do recurso financeiro. Vale lembrar que este evento poderá ser criado até as 19h20 do dia útil imediatamente anterior.

Em todos os casos, é preciso que a instituição responsável pela digitação do fundo ( custodiante), realize a criação dos eventos até a véspera sua liquidação. Também é importante que o lançamento do PU seja efetuado de forma antecipada ou até às 10h00 do dia efetivo do evento, ou seja, da data de liquidação financeira do mesmo.

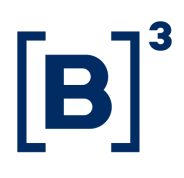

# Criação de eventos e lançamento de PU para CFF

- · Conste nos nossos controles como titular da cota referida:
- Atue como custodiante do investidor do titular da cota até o fechamento operacional do dia útil anterior à data estabelecida para o seu pagamento.

# Orientações para eventos

O evento relacionado a CFF com liquidação financeira através do sistema da B3, é automaticamente creditado para o participante que:

- · Não é necessária a inclusão do evento, apenas o lancamento dos valores do PU;
- O evento já fica programado no nosso sistema desde o momento da criação do ativo, sempre respeitando o limite de lançamento até às 10h00 da data do evento;
- Caso necessário, existe a possibilidade de inclusão do evento de rendimento com o pagamento junto ao evento de vencimento final.

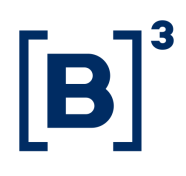

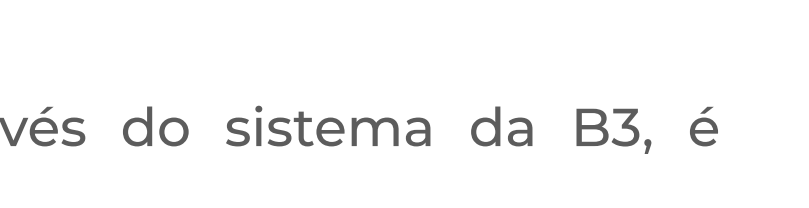

#### Para o evento de 'Vencimento'(resgate total do ativo):

# Como criar eventos de rendimento e amortização (CFF)

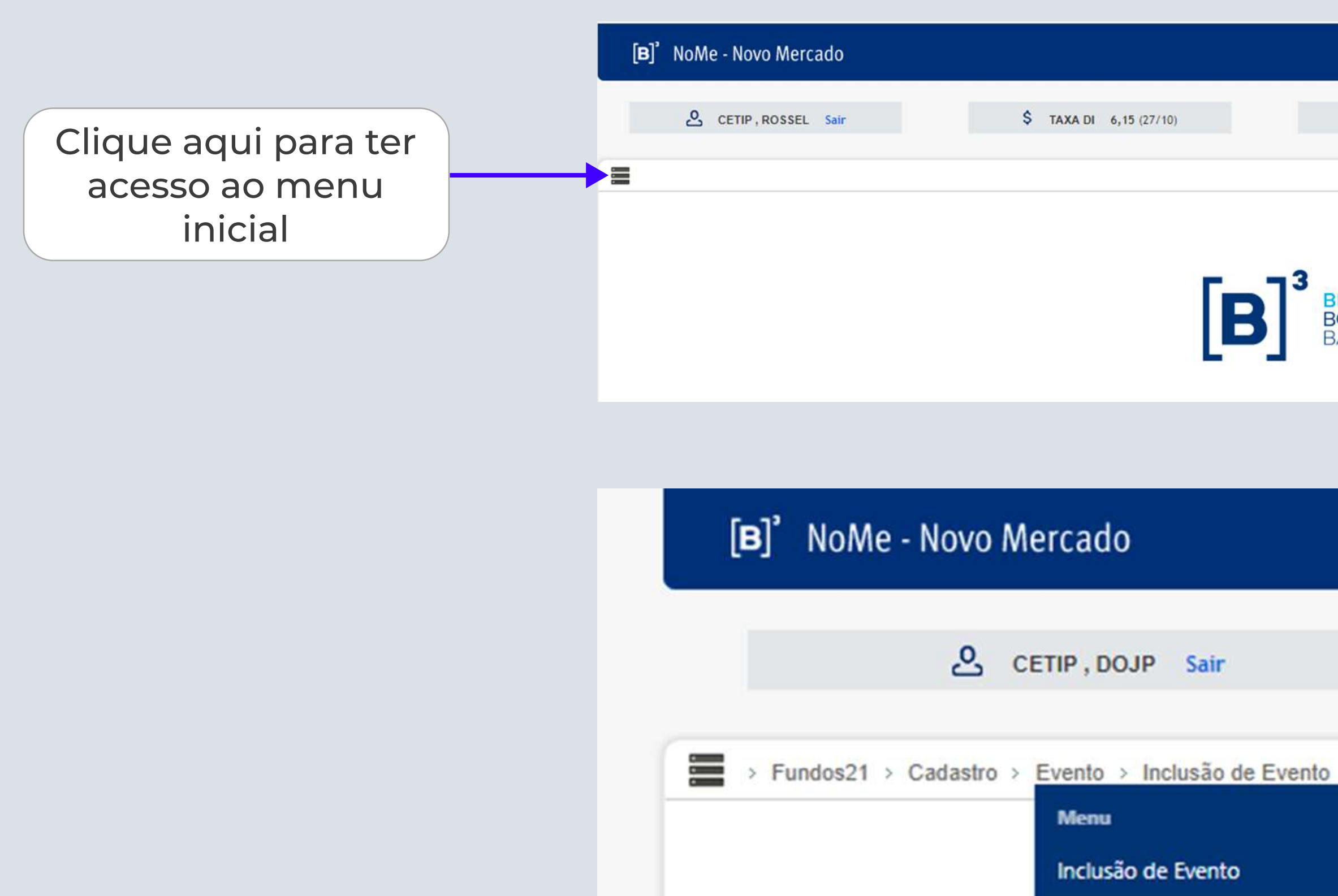

Manutenção de Evento

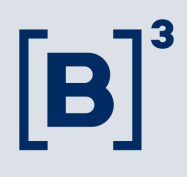

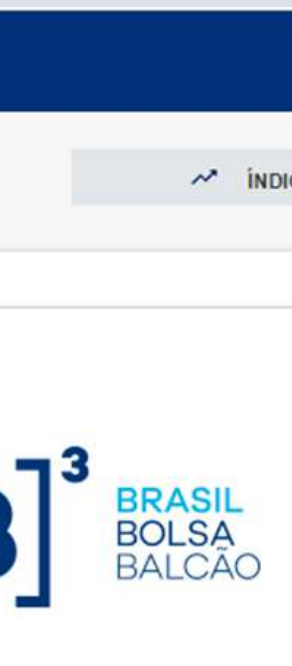

No modulo "Fundos21", você pode explorar as opções de Inclusão e Manutenção de Eventos para CFF

Para criar um novo evento, acesse o menu inicial do sistema NoMe.

# Como criar eventos de rendimento e amortização (CFF)

Para realizar a criação dos eventos e lançamento do PU siga o seguinte caminho:

- Clique em "Fundos21";
- · Vá para "Cadastro";
- . Clique em "Evento;
- Clique em "Inclusão de Evento" e insira as informações do evento em questão.

> Fundos21 > Cadastro > Evento > Inclusão de Evento

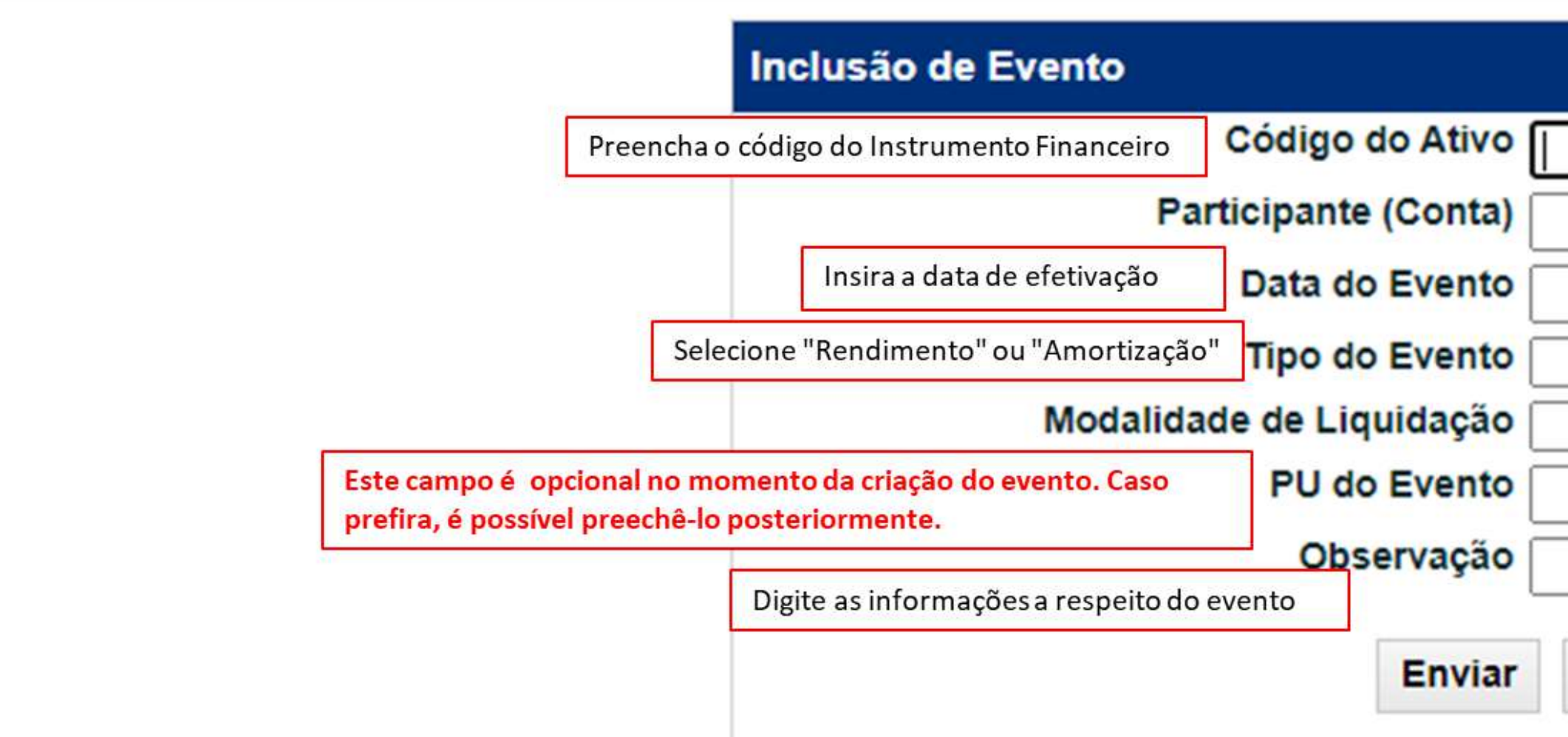

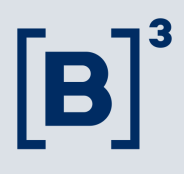

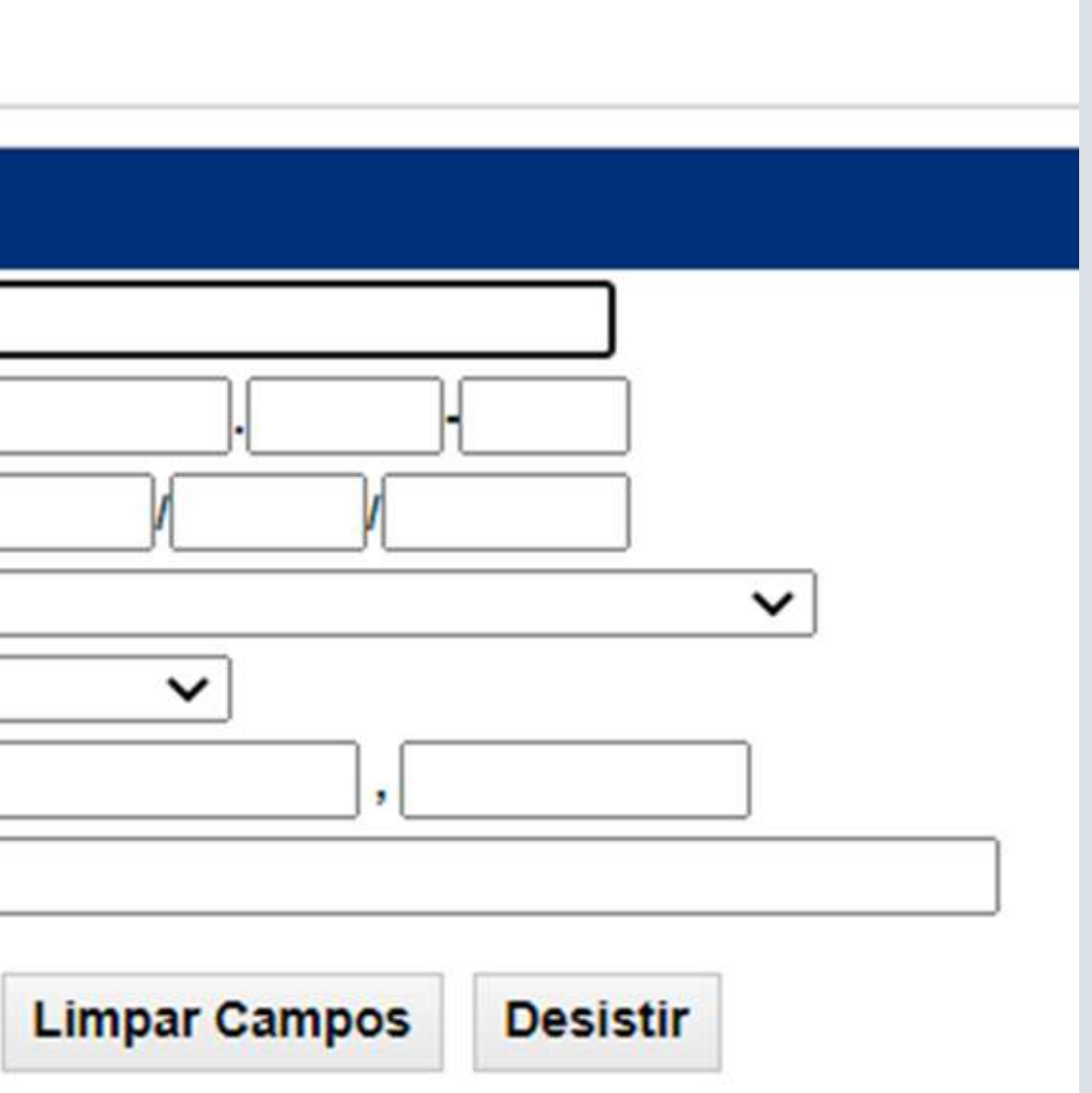

# Como fazer a manutenção de eventos de Rendimento e Amortização (CFF)

Para realizar a manutenção dos eventos e lançamento do PU, siga o seguinte caminho:

- Clique em "Fundos21";
- · Vá para "Cadastro";
- · Clique em "Evento";
- Siga para "Manutenção de Evento".

Após o preenchimento do código do ativo e do período do evento, clique em "pesquisar" para prosseguir.

Fundos21 > Cadastro > Evento > Manutenção de Evento

Nessa busca apenas os eventos já incluídos e com data de liquidação futura podem ser alterados.

#### Manutenção de Evento

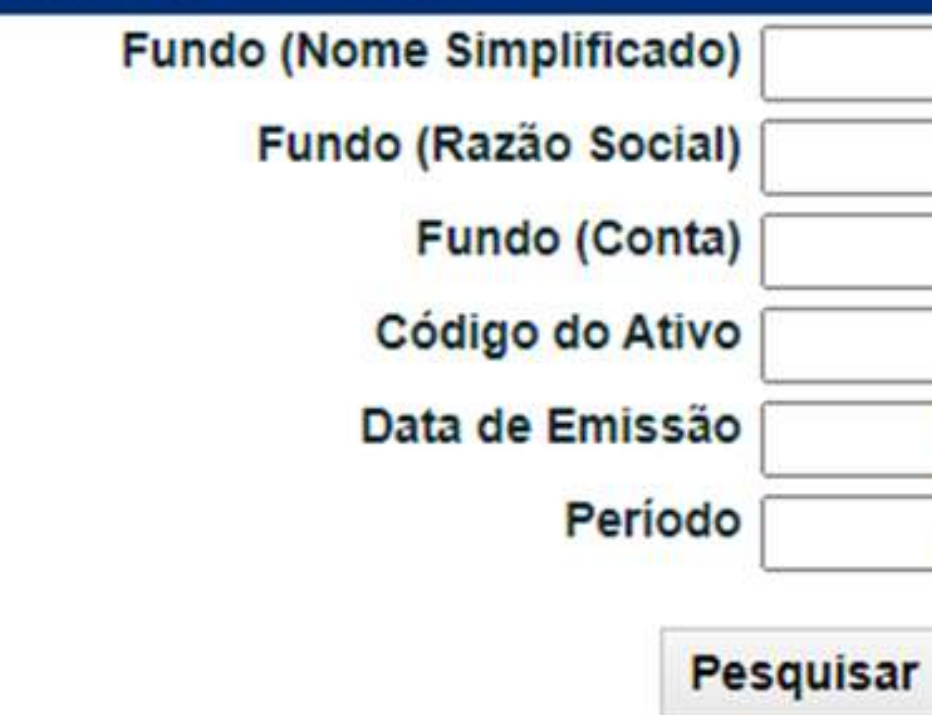

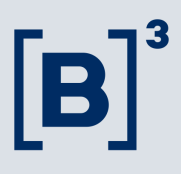

**Limpar Campos Desistir** 

## Como fazer a manutenção de eventos de Rendimento e Amortização (CFF)

- · Acesse a tela de "Manutenção de Evento";
- · Na primeira coluna para os eventos em aberto, você terá as opções de 'alterar' e 'excluir';
- · Para inclusão do PU, selecione a opção de alteração;
- ? Após isso, clique na seta verde para continuar.

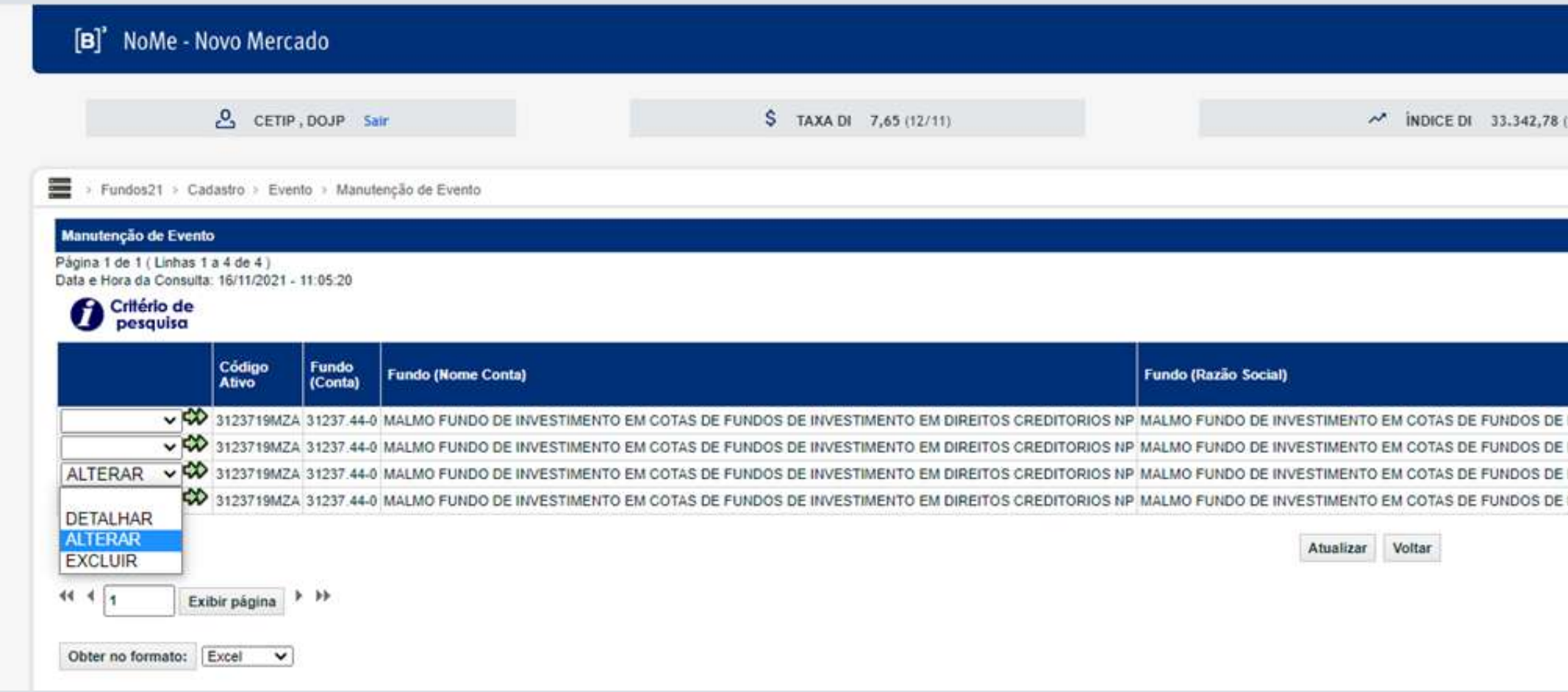

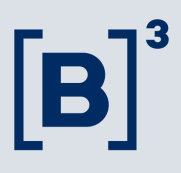

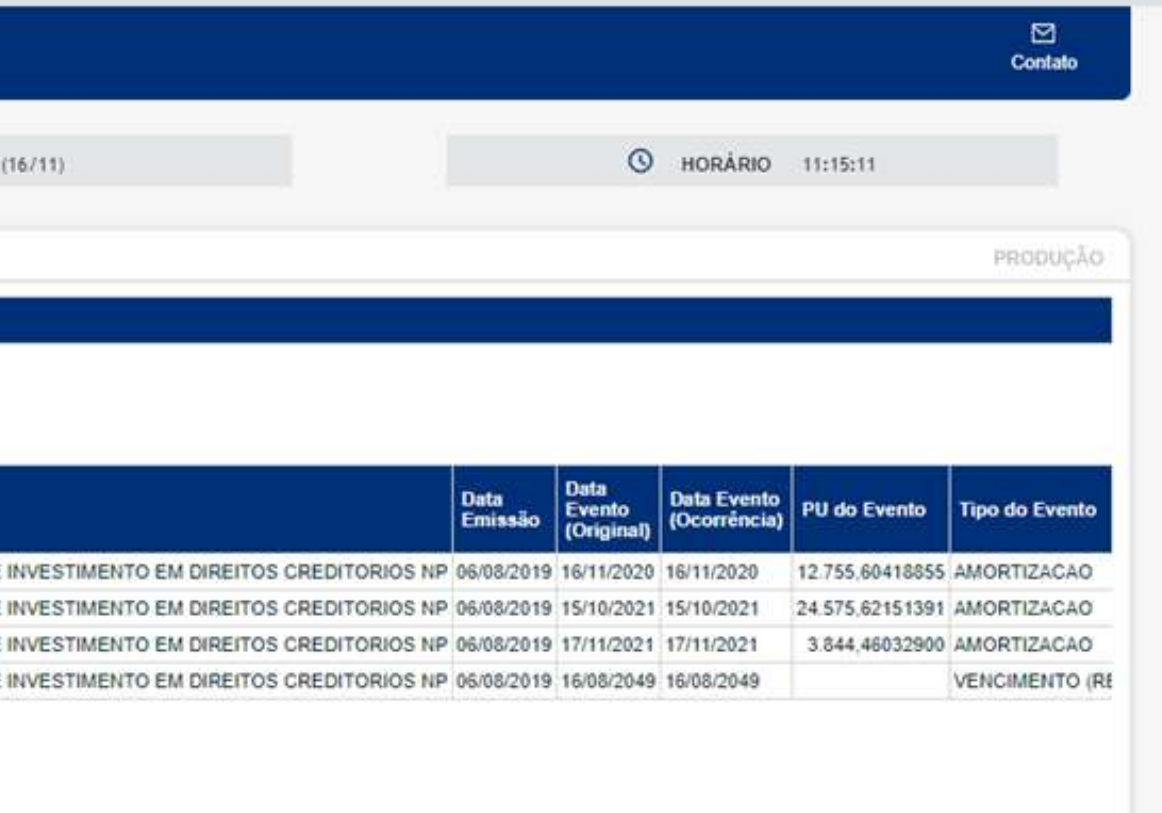

### Consultando seus eventos criados

Acesse no menu principal a opção 'Títulos e Valores Mobiliários > Consultas > Eventos > Eventos

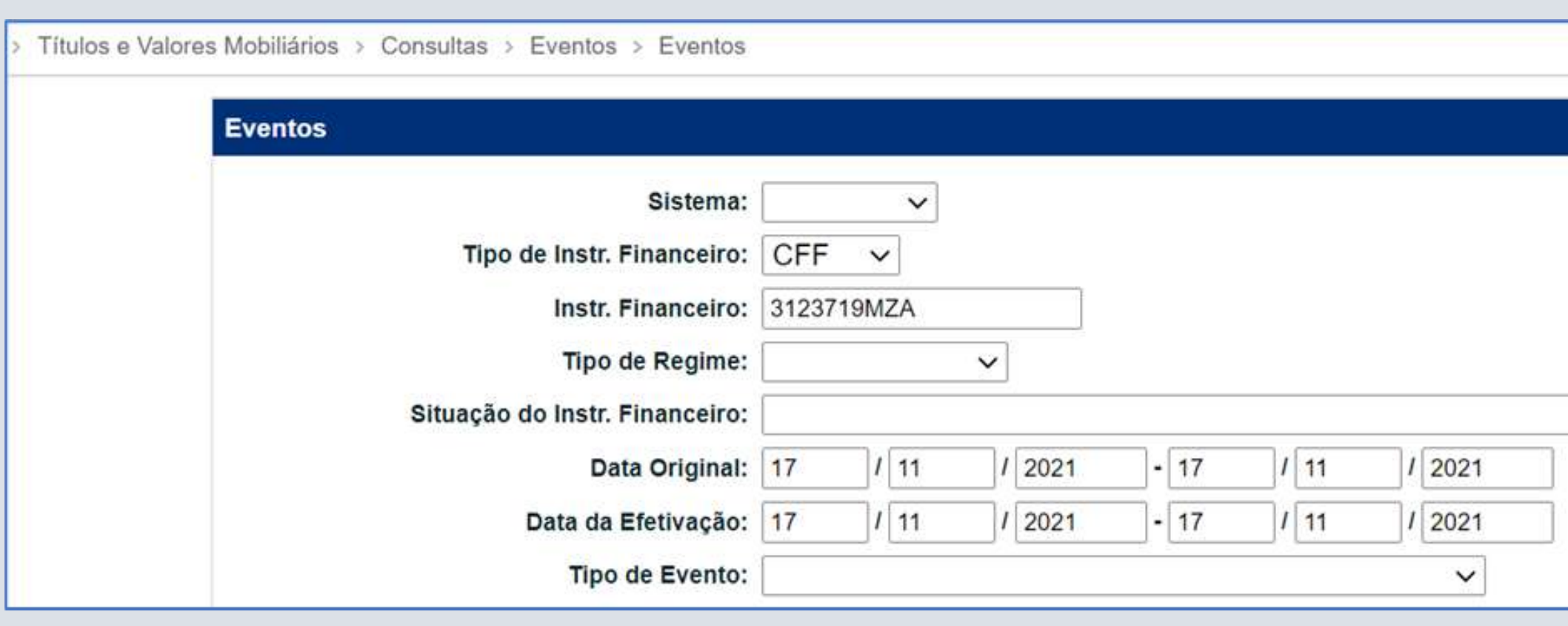

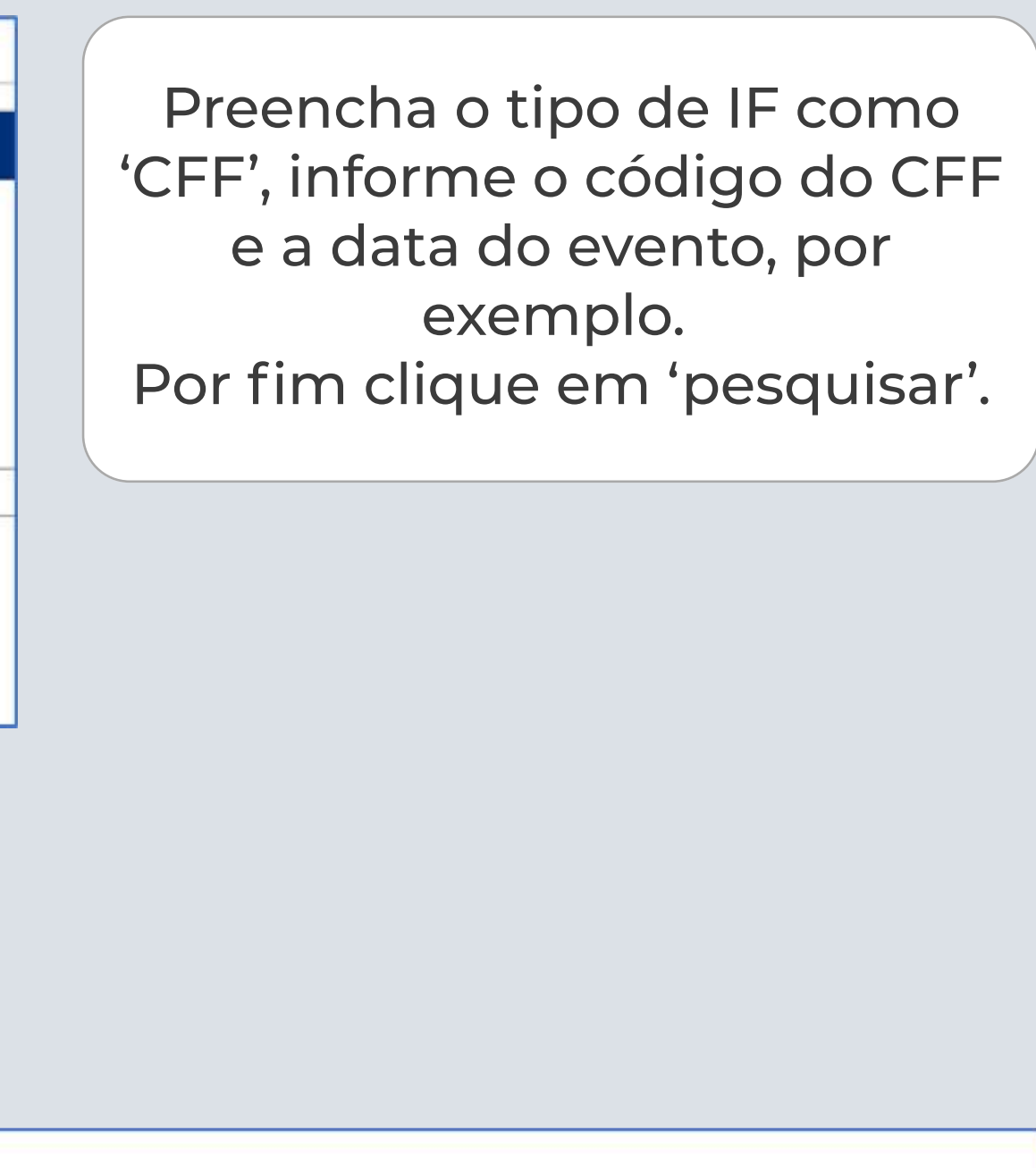

#### Feito isto, confira o resultado da pesquisa.

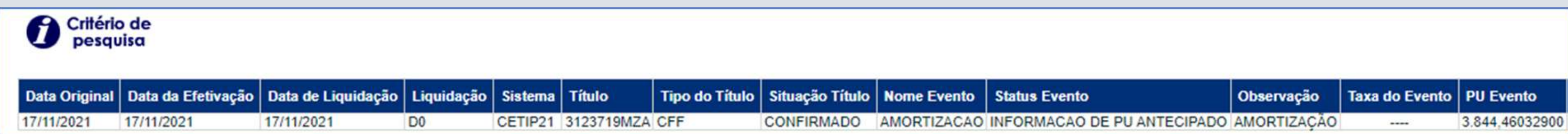

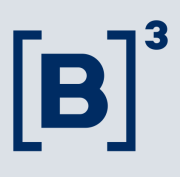

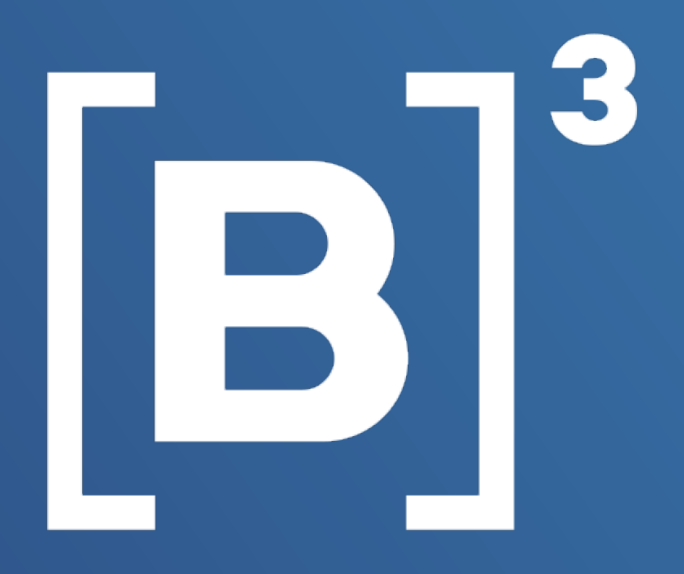

# Eventos financeiros para CFF Ficou com alguma dúvida?

Fale com a gente pelo e-mail: emissores.rendafixa@b3.com.br ou telefone (11) 2565-5061.

Confira também nossos materiais de apoio:

[Manual de Normas – Cotas de Fundos de Investimento](https://www.b3.com.br/data/files/AB/D2/9B/FC/6054A710D25F12A7AC094EA8/FUNDOS%2021.pdf)

[Manual de Operações – Fundos21](https://www.b3.com.br/data/files/AB/D2/9B/FC/6054A710D25F12A7AC094EA8/FUNDOS%2021.pdf)